**Dell PowerEdge R220 Instrukcja uruchomienia**

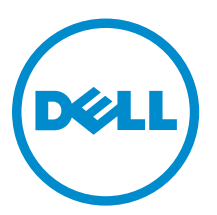

**Model regulacji: E10S Typ regulacji: E10S003**

# **Uwagi, przestrogi i ostrzeżenia**

**UWAGA:** UWAGA oznacza ważną informację, która pozwala lepiej wykorzystać komputer.

**OSTRZEŻENIE: PRZESTROGA wskazuje na ryzyko uszkodzenia sprzętu lub utraty danych oraz przedstawia sposób uniknięcia problemu.**

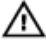

**PRZESTROGA: OSTRZEŻENIE informuje o sytuacjach, w których występuje ryzyko uszkodzenia mienia, odniesienia obrażeń ciała lub śmierci.**

#### **© 2013 Dell Inc. Wszelkie prawa zastrzeżone.**

Znaki towarowe użyte w tym tekście: Dell™, logo Dell, Dell Boomi™, Dell Precision™ , OptiPlex™, Latitude™, PowerEdge™, PowerVault™, PowerConnect™, OpenManage™, EqualLogic™, Compellent™, KACE™, FlexAddress™, Force10™, Venue™ i Vostro™ są znakami towarowymi firmy Dell Inc. Intel®, Pentium®, Xeon®, Core® i Celeron® są zarejestrowanymi znakami towarowymi firmy Intel Corporation w Stanach Zjednoczonych i/lub innych krajach. AMD® jest zarejestrowanym znakiem towarowym, a AMD Opteron™, AMD Phenom™ i AMD Sempron™ są znakami towarowymi firmy Advanced Micro Devices, Inc. Microsoft®, Windows®, Windows Server®, Internet Explorer®, MS-DOS®, Windows Vista® i Active Directory® są znakami towarowymi lub zarejestrowanymi znakami towarowymi firmy Microsoft Corporation w Stanach Zjednoczonych i/lub innych krajach. Red Hat® i Red Hat® Enterprise Linux® są zarejestrowanymi znakami towarowymi firmy Red Hat, Inc. w Stanach Zjednoczonych i/lub innych krajach. Novell® i SUSE® są zarejestrowanymi znakami towarowymi firmy Novell Inc. w Stanach Zjednoczonych i innych krajach. Oracle® jest zarejestrowanym znakiem towarowym firmy Oracle Corporation i/lub podmiotów stowarzyszonych. Citrix®, Xen®, XenServer® i XenMotion® są znakami towarowymi lub zarejestrowanymi znakami towarowymi firmy Citrix Systems, Inc. w Stanach Zjednoczonych i/lub innych krajach. VMware®, vMotion®, vCenter®, vCenter SRM™ i vSphere® są znakami towarowymi lub zarejestrowanymi znakami towarowymi firmy VMware, Inc. w Stanach Zjednoczonych lub innych krajach. IBM® jest zarejestrowanym znakiem towarowym firmy International Business Machines Corporation.

 $2013 - 10$ 

Rev. A00

# **Instalacja i konfiguracja**

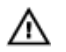

**PRZESTROGA: Przed rozpoczęciem wykonywania poniższej procedury należy zapoznać się z instrukcjami dotyczącymi bezpieczeństwa dołączonymi do zestawu.**

### **Rozpakowywanie systemu montowanego w szafie typu rack**

Rozpakuj system i zidentyfikuj jego poszczególne elementy.

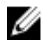

**UWAGA:** Aby móc używać kart PCIe, należy zainstalować kartę rozszerzeń PCIe. Jeżeli system nie jest wyposażony w kartę rozszerzeń PCIe, należy zakupić zestaw z kartą rozszerzeń.

### **Instalowanie prowadnic i systemu w szafie typu rack**

Zamontuj prowadnice i zainstaluj system w szafie typu rack zgodnie z zasadami bezpieczeństwa oraz instrukcjami dotyczącymi montowania systemów w szafie dostarczonymi wraz z systemem.

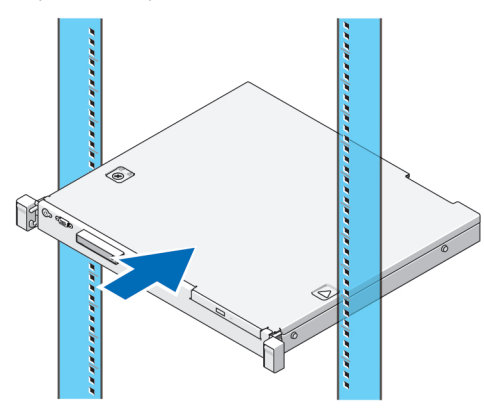

**Rysunek 1. Instalowanie prowadnic i systemu w szafie typu rack**

### **Podłączanie opcjonalnej klawiatury, myszy i monitora**

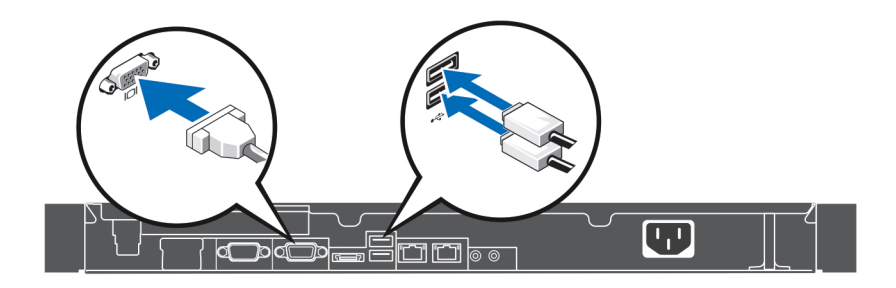

#### **Rysunek 2. Podłączanie klawiatury, myszy i monitora**

Podłącz klawiaturę, mysz i monitor.

Złącza z tyłu systemu mają ikony wskazujące rodzaj kabla podłączanego do każdego złącza. Należy upewnić się, że śruby w złączu przewodu monitora (jeśli są zastosowane) są dokręcone.

### **Podłączanie kabla zasilania**

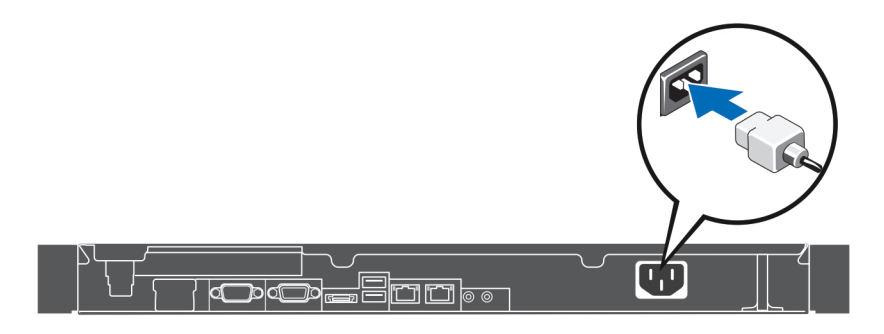

#### **Rysunek 3. Podłączanie kabla zasilania**

Podłącz odpowiedni kabel zasilania do komputera oraz odpowiedni kabel zasilania do monitora, o ile jest używany.

### **Mocowanie kabla zasilania**

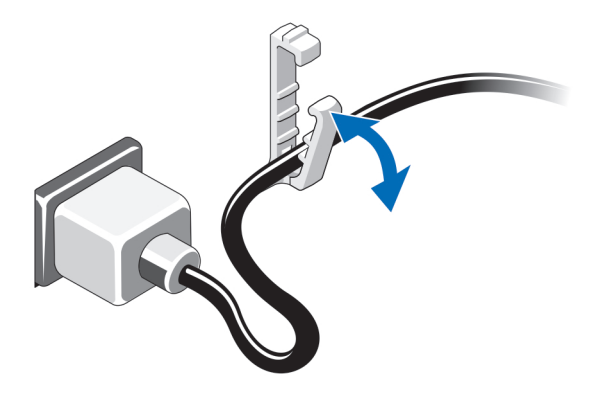

#### **Rysunek 4. Mocowanie kabla zasilania**

Zegnij kabel zasilania systemu i zamocuj kabel, używając zacisku podtrzymującego.

Podłącz drugą końcówkę kabla zasilania do uziemionego gniazda elektrycznego lub oddzielnego źródła zasilania, np. do zasilacza awaryjnego (UPS) lub do jednostki rozdziału zasilania (PDU).

### **Włączanie systemu**

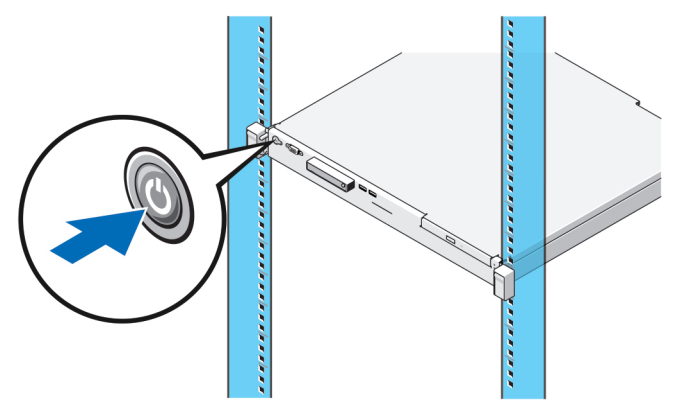

#### **Rysunek 5. Włączanie systemu**

Naciśnij przycisk zasilania na obudowie systemu. Powinien zaświecić się wskaźnik zasilania.

### **Instalowanie opcjonalnej osłony**

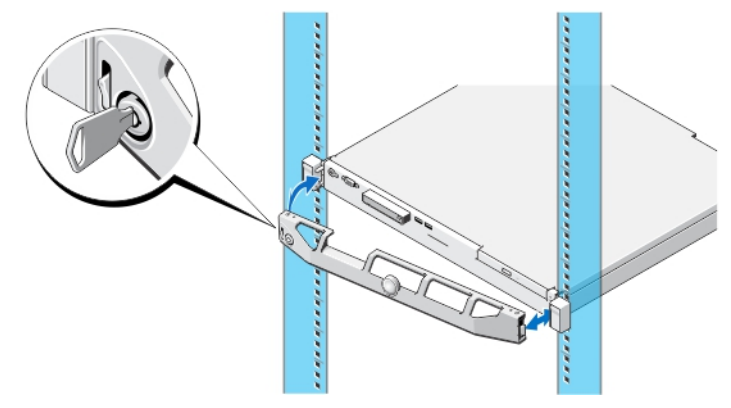

#### **Rysunek 6. Instalowanie opcjonalnej osłony**

Zainstaluj osłonę (opcjonalną).

### **Kończenie konfiguracji systemu operacyjnego**

Jeżeli system został zakupiony z wstępnie zainstalowanym systemem operacyjnym, zapoznaj się z dokumentacją systemu operacyjnego dostarczoną z systemem. Przed rozpoczęciem instalowania systemu operacyjnego po raz pierwszy zapoznaj się z dokumentacją dotyczącą instalacji i konfiguracji systemu operacyjnego. Upewnij się, że system operacyjny został zainstalowany przed instalacją sprzętu i oprogramowania niezakupionego wraz z systemem.

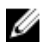

**UWAGA:** Najnowsze informacje o obsługiwanych systemach operacyjnych można znaleźć na stronie **dell.com/ossupport**.

### **Umowa licencyjna oprogramowania Dell**

Przed uruchomieniem systemu należy zapoznać się z umową licencyjną oprogramowania Dell dołączoną do zestawu. Wszelkie nośniki zawierające oprogramowanie zainstalowane przez firmę Dell należy traktować jako kopie ZAPASOWE oprogramowania zainstalowanego na twardym dysku. W razie braku zgody na warunki umowy należy skontaktować się telefonicznie z działem obsługi. Klienci w Stanach Zjednoczonych mogą dzwonić pod numer telefonu 800-WWW-DELL (800-999-3355). Klienci spoza Stanów Zjednoczonych mają do dyspozycji stronę internetową **dell.com/support**, na której można wybrać swój kraj lub region w panelu w lewym górnym rogu strony.

### **Powiązana dokumentacja**

**PRZESTROGA: Zapoznaj się z uwagami dotyczącymi bezpieczeństwa i przepisów prawnych w dokumencie dostarczonym wraz z systemem. Informacje dotyczące gwarancji mogą zostać zamieszczone w tym dokumencie lub dostarczone jako oddzielny dokument.**

Dokumentacja produktu obejmuje następujące pozycje:

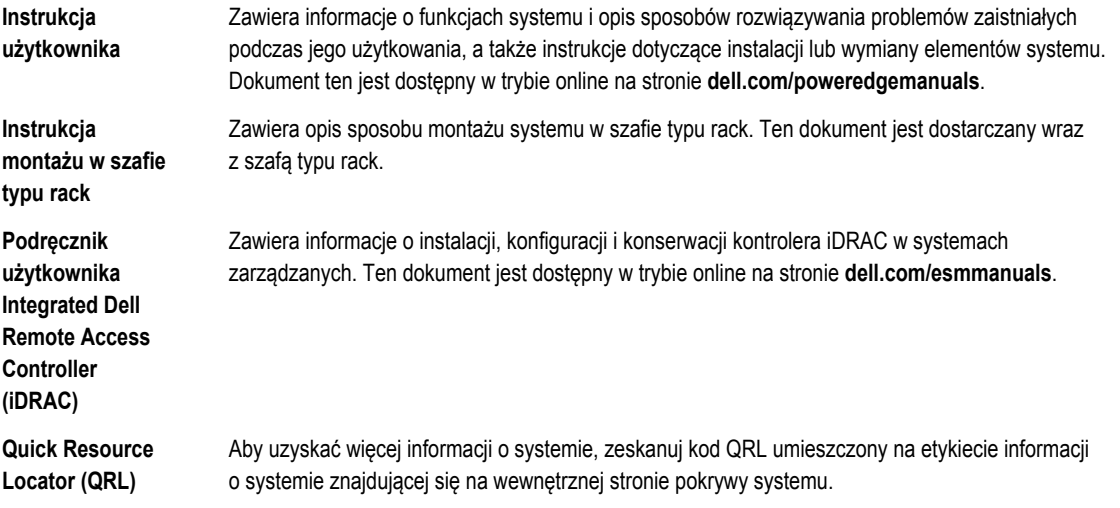

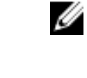

**UWAGA:** Pobierz aplikację QRL na urządzenie przenośne, aby włączyć aplikację na urządzeniu przenośnym.

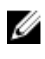

Ø

**UWAGA:** Należy zawsze sprawdzać, czy na stronie **dell.com/support/manuals** pojawiły się aktualizacje i czytać informacje w nich zawarte, ponieważ często zastępują one informacje zawarte w innych dokumentach.

**UWAGA:** W trakcie aktualizacji systemu zalecane jest pobranie ze strony **dell.com/support** i zainstalowanie najnowszych wersji systemu BIOS, sterowników i oprogramowania sprzętowego dla posiadanego systemu.

## **Uzyskiwanie pomocy technicznej**

Jeśli procedury opisane w tym podręczniku są niezrozumiałe lub jeśli system nie działa zgodnie z oczekiwaniami, należy zapoznać się z Podręcznikiem użytkownika. Firma Dell oferuje kompleksowe szkolenie w zakresie sprzętu oraz certyfikację. Więcej informacji na ten temat można znaleźć na stronie **dell.com/training**. Ta usługa jest dostępna w wybranych krajach.

## **Dane techniczne**

**UWAGA:** Poniższe dane techniczne obejmują wyłącznie dane wymagane przez prawo, które muszą być dostarczone z komputerem. Pełne i aktualne dane techniczne komputera są dostępne w witrynie **dell.com/support**.

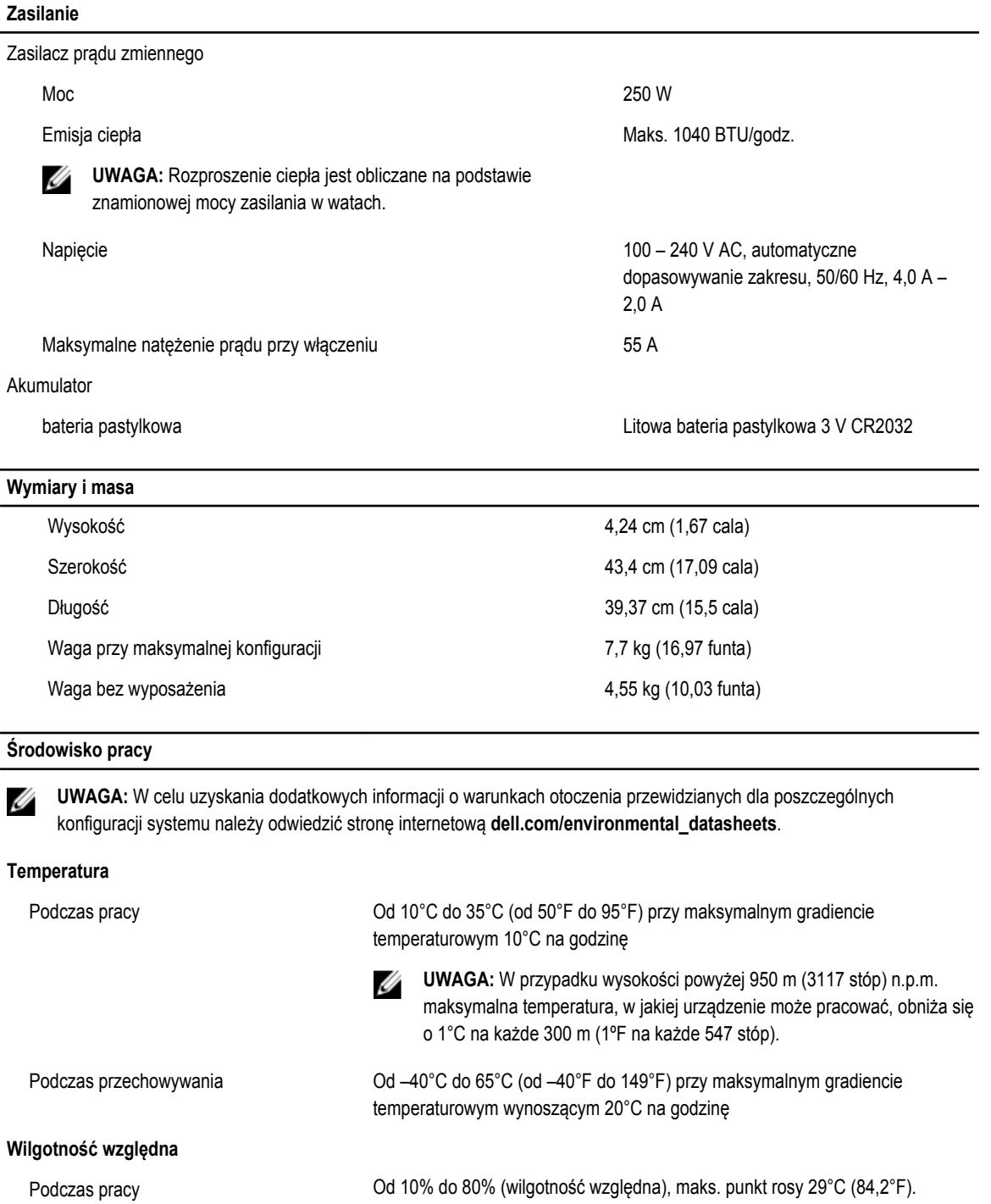

#### **Środowisko pracy**

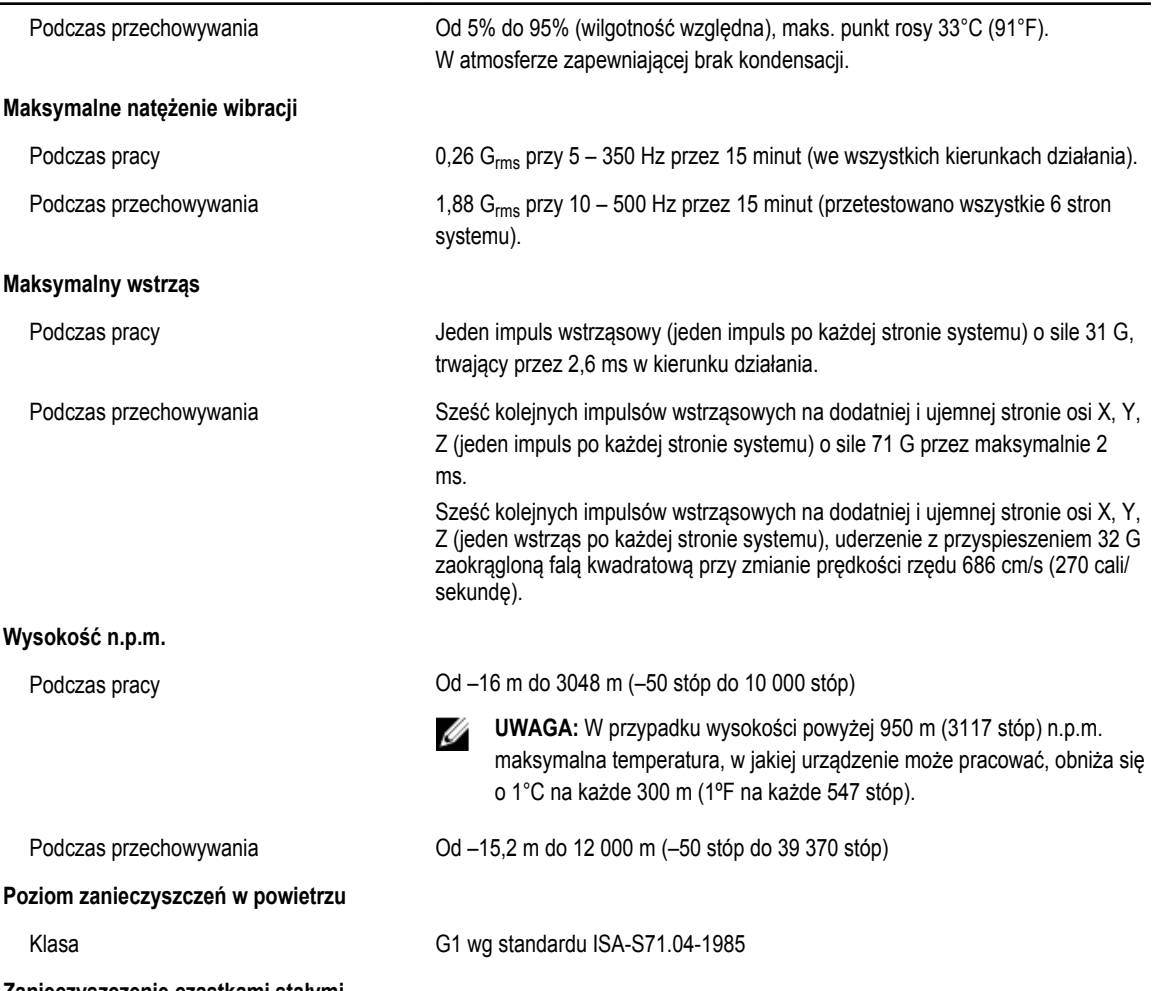

**Zanieczyszczenie cząstkami stałymi**

**UWAGA:** W tym rozdziale podano wartości graniczne, które pomagają zapobiegać uszkodzeniom i/lub awariom urządzeń IT spowodowanym zanieczyszczeniami cząsteczkami i gazami. W przypadku stwierdzenia przekroczenia określonych poniżej progów skażenia cząsteczkami lub gazami oraz identyfikacji ich jako przyczyny uszkodzeń i/lub awarii urządzenia może być wymagane poprawienie warunków pracy powodujących owe uszkodzenia i/lub awarie. Poprawa warunków pracy jest obowiązkiem klienta.

Filtracja powietrza

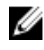

**UWAGA:** Dotyczy wyłącznie centrów przetwarzania danych. Wymagania dotyczące filtracji powierza nie dotyczą sprzętu informatycznego woryczą sprzętu informatycznego za zapadzienia poza centrami przetwarzania danych w środowiskach takich jak biura lub zakłady produkcyjne.

Wymagania dotyczące filtracji powietrza w centrach przetwarzania danych są zdefiniowane jako klasa ISO 8 zgodnie z normą ISO 14644-1 w przedziale ufności wynoszącym 95%.

**UWAGA:** Powietrze wchodzące do centrum przetwarzania danych musi podlegać filtracji MERV11 lub MERV13.

### **Środowisko pracy**

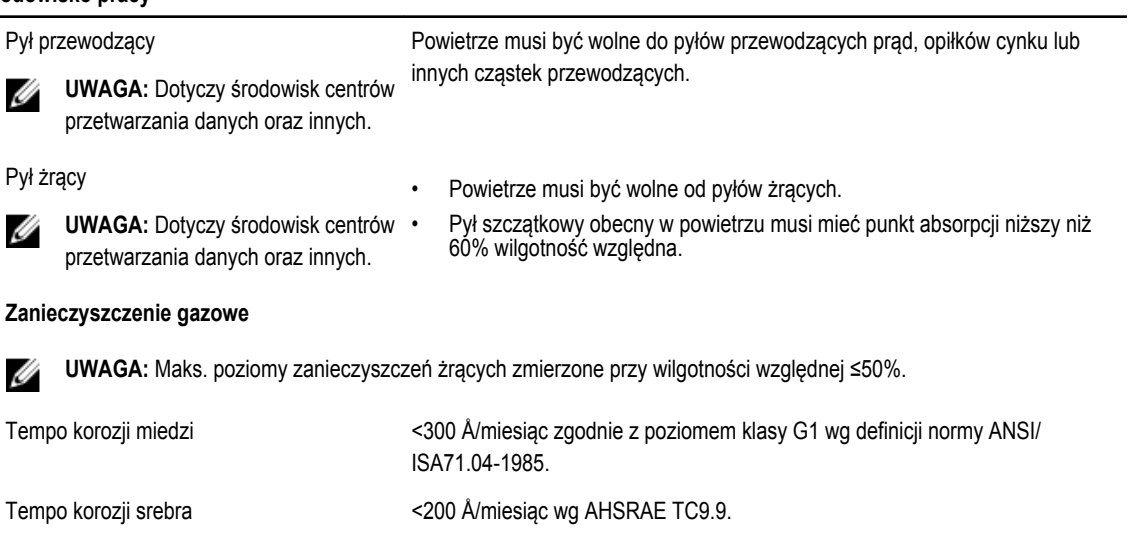